Міністерство освіти і науки України Головне управління освіти і науки Київської облдержадміністрації ДНЗ "Сквирське вище професійне училеще"

Письмово-атестаційна робота на тему:

#### **Діаграми в Excel**

Виконав: Учень ІІІ-го курсу Групи №33 Чмеренко Олексій Керівник: Джус Світлана Олегівна

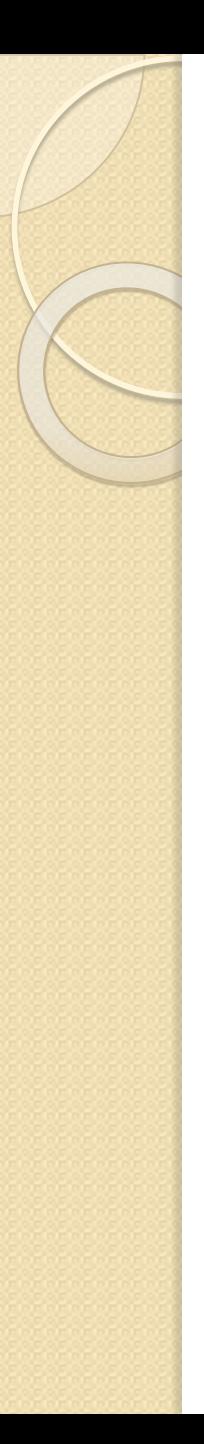

### Зміст

- 1. Вступ
- 2. Практичне застосування
- 3. Об'єкти діаграм
- 4. Стовпчасті діграми
- 5. Кругові
- 6. Графіки
- 7. Гістограми
- 8. Лінійна
- 9. Крапкова
- 10. Кільцева
- 11. Зв'язок діаграми із даними
- 12. Створення діаграм
- 13. Редагування діаграм
- 14. Форматування діаграм
- 15. Висновок
- 16. Список використаної літератури

# Вступ

- ⚫ **Діаграма** засіб наглядного представлення введених на робочому листі цифр, які називаються – даними. Дані можуть знаходитися на одному листі, декількох листах робочої книги і, навіть, в декількох робочих книгах. Діаграма зв'язана з даними, т.б. при зміні даних змінюється відповідно і діаграма.
- ⚫ Існує безліч різних типів діаграм від простих лінійних, які зустрічаються дуже часто, до спеціальних, які призначені для наукових та інженерних областей діяльності.
- ⚫ Діаграми поділяються на стандартні та нестандартні.

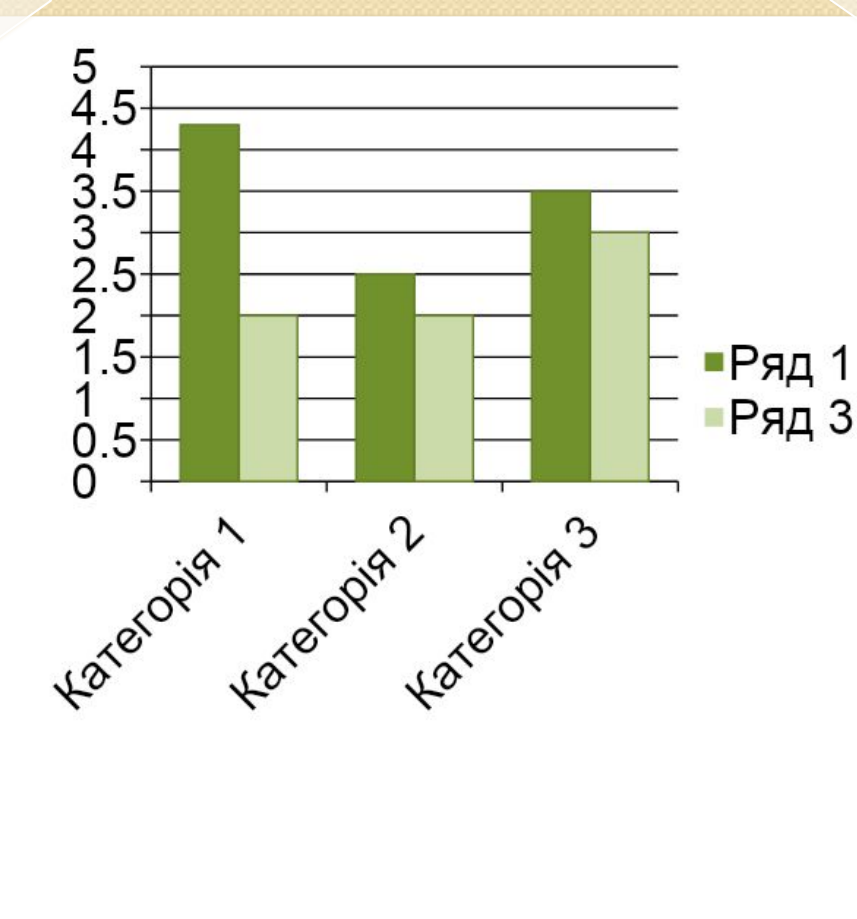

**Діаграма – це графічне зображення, у якому числові дані подаються геометричними фігурами**

# **ПРАКТИЧНЕ ЗАСТОСУВАННЯ** ❑ **Провести аналіз великої кількості числових даних значно легше, якщо ці дані зобразити графічно.** ❑ **Діаграми широко застосовують для аналізу діяльності на виробництві.**  ❑ **За допомогою діаграм можна проаналізувати економічний стан виробництва, вибрати правильну стратегію успішного розвитку, щоб виробництво стало конкурентноспроможним.**

V

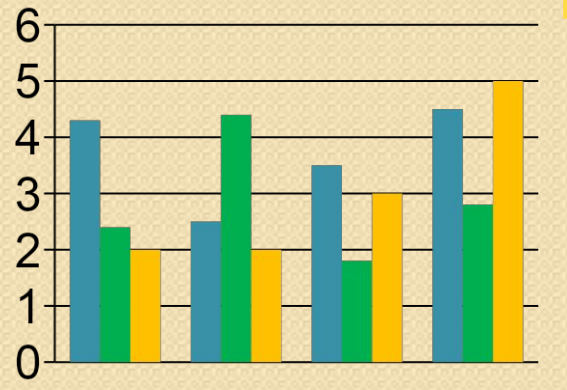

#### стовпчаста

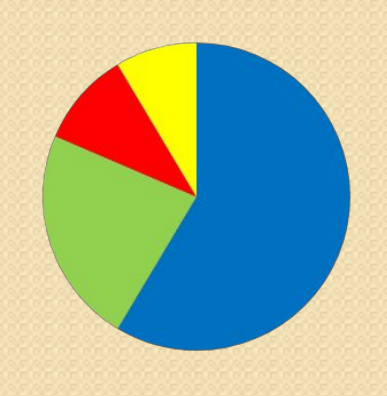

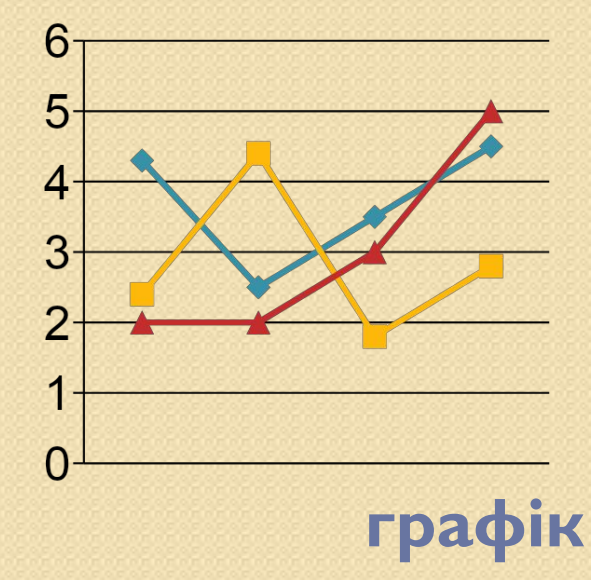

кругова

 $VI$ 

# **Об'єкти діаграми**

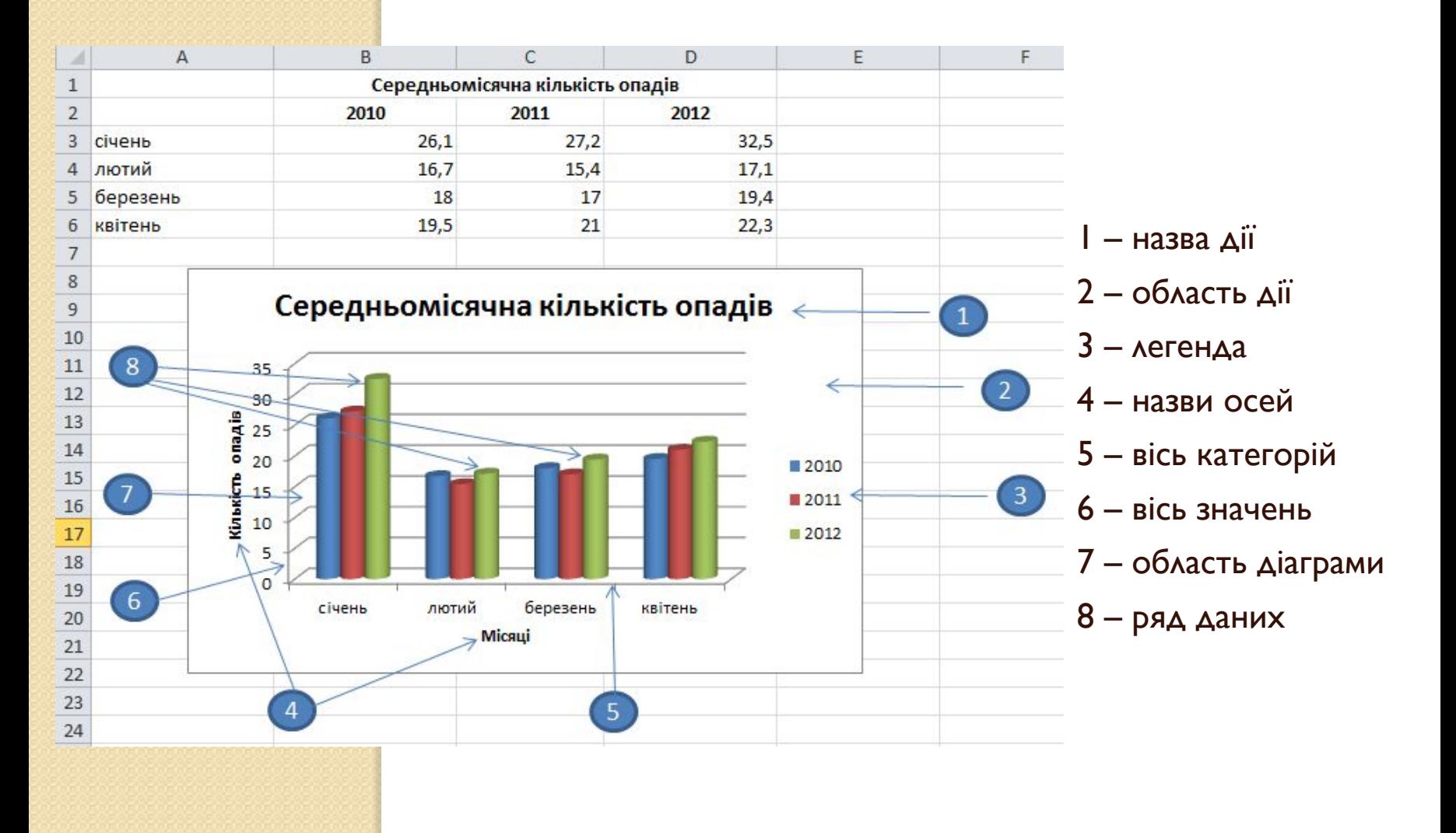

В Excel є спеціальні засоби, які називають діловою графікою, які можуть табличні дані зобразити у графічному вигляді.

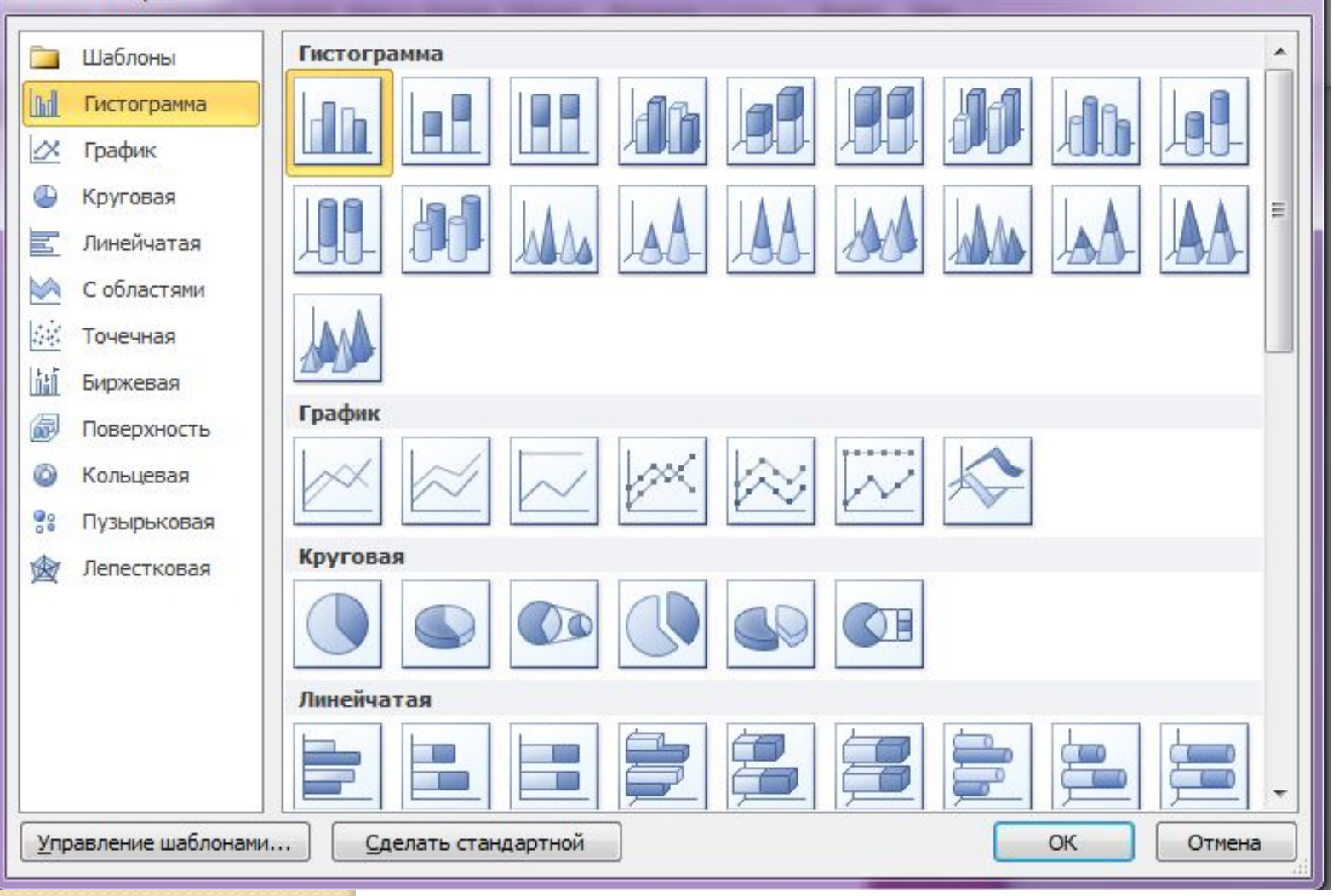

VIII

# СТОВПЧАСТІ ДІАГРАМИ

Доцільно створювати тоді, коли потрібно:

- порівняти значення кількох наборів даних,  $\Box$
- графічно зобразити відмінності значень цих наборів,

показати зміни даних з плином часу. П

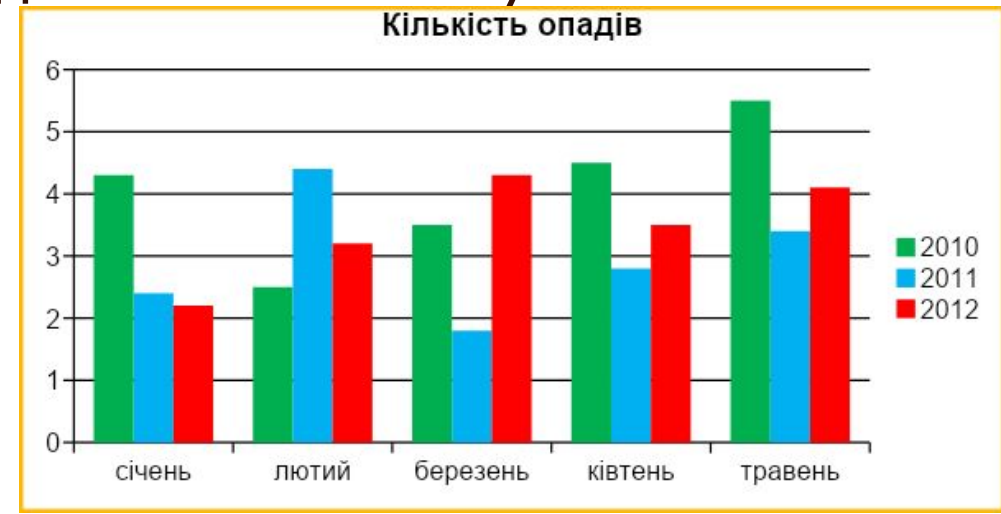

# Кругові

#### Доцільно з готову за гитов, кал.

- потрібно відобразити частини одного цілого,  $\Box$
- порівняти співвідношення частин і частин до 0

цілого.

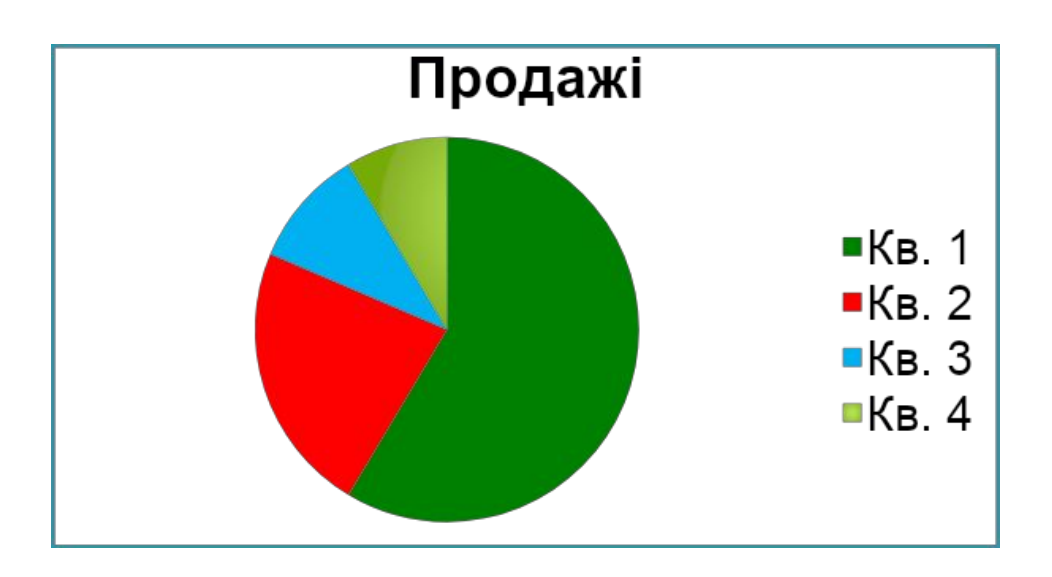

# **ГРАФІКИ**

#### Доцільно використовувати:

- □ коли кількість даних у наборі досить велика,
- □ якщо потрібно відобразити динаміку зміни даних у часі,  $\circ$

□ порівняти зміни кількох рядів даних.<br>14⊤

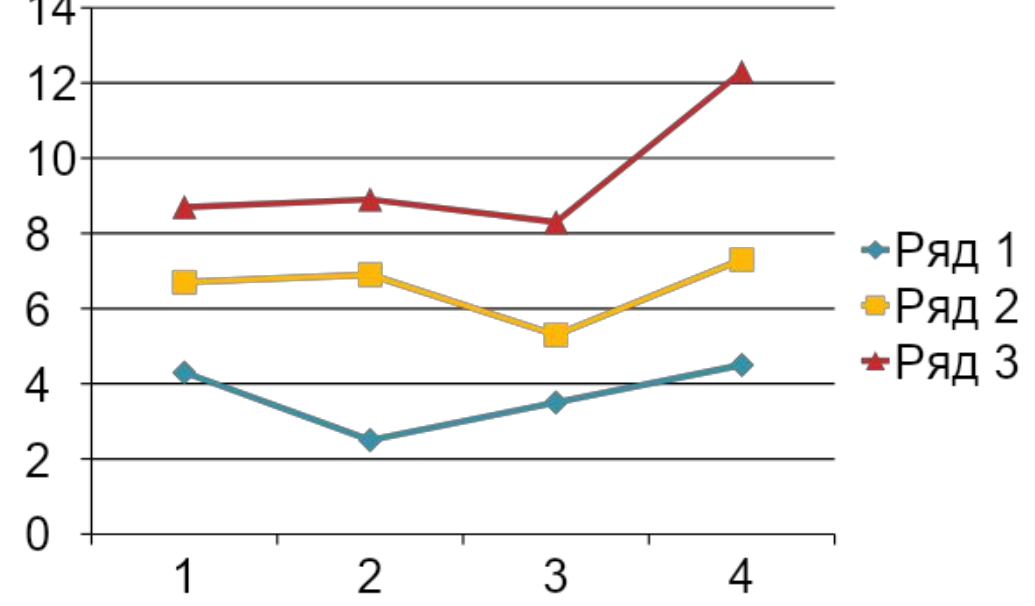

# **Гістограми**

*Гістограми* - найбільш розповсюджений тип діаграм. Вони зручні для відображення дискретних даних. Можна застосовувати різну кількість рядів даних (вони виводяться різними кольорами чи заповнюються різними узорами). Шкала значень відображується у вигляді вертикальної вісі. Існує сім підтипів гістограм Exsel, які найбільш розповсюджені.

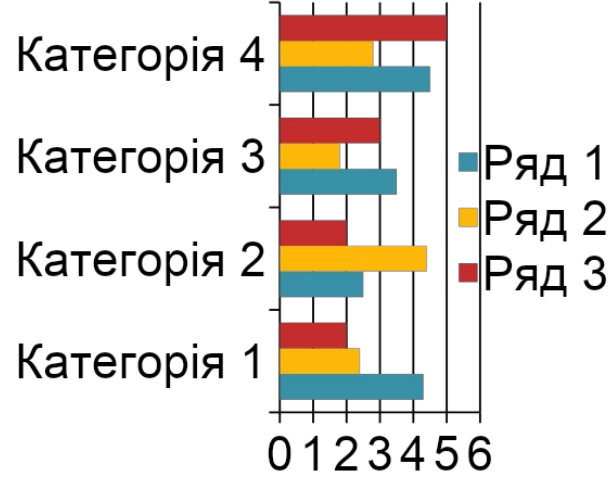

# **ЛІНІЙНА**

*Лінійна діаграма* – це, по суті, гістограма, яка повернута на 90º за часовою стрілкою. Перевага застосування лінійних діаграм полягає у тому, що на них легше розташувати мітки категорій. Лінійна діаграма може складатися з різної кількості наборів даних. Крім того, лінійні діаграми можуть бути представлені у вигляді стопок по направленню зліва направо. Існує шість типів таких діаграм в Exsel.

*Лінійна діаграма з накопиченням* – стопка горизонтальних смужок, яка ілюструє різні ряди даних. Стовпчики такої діаграми з' єднуються зліва направо

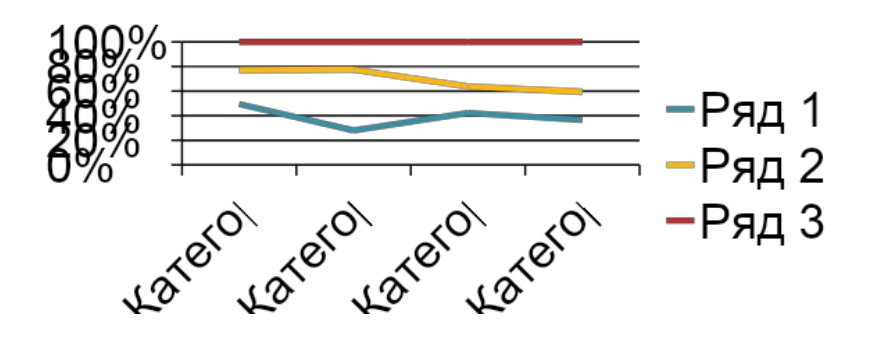

# **КРАПКО**

<mark>Крапкова</mark> діаграма –ще один роз к всаджений тип<br>діаграм. Вони відрізняються від інших типів діаграм діаграм. Вони відрізняються від інших типів діаграм тим, що по двох осях такої діаграми відкладаються значення. При побудові крапкової діаграми має велике значення порядок даних. Як правило, крапкові Аіаграми застосовуються у науковій та інженерних <mark>областях д</mark>іяльності. Даний тип діаграми часто використовується щоб показати взаємозв'язок між двома змінними величинами, як правило, фактор часу є НЕСУТТЕВИМ Значення Ү

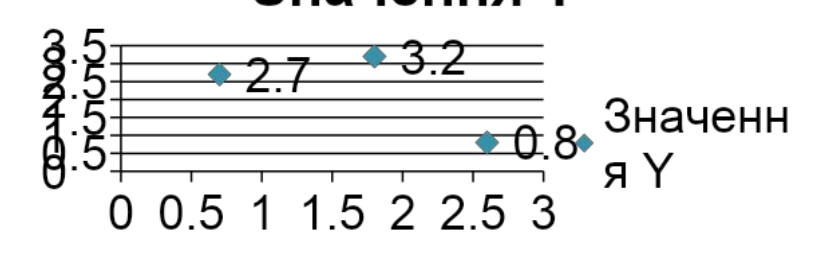

# **Кільцев**

*Кільцева діаграма* – схожа на кругову діаграму, але, на відміну від неї, може представляти декілька рядів даних. Існує два підтипи кільцевих діаграм – стандартна та розрізана – у якої вирізані сектори **дая** 

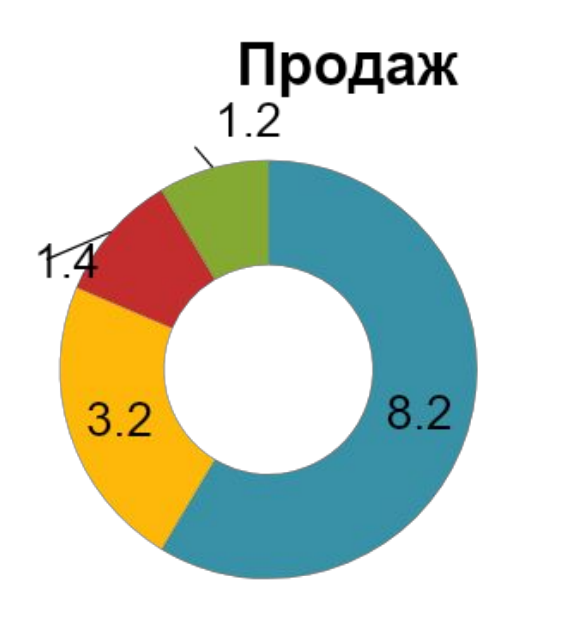

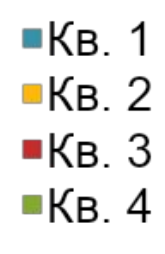

# Зв'язок діаграми із даними

Створюючи діаграму Excel зберігає зв'язки між вибраними числовими

даними і їх графічним зображенням.

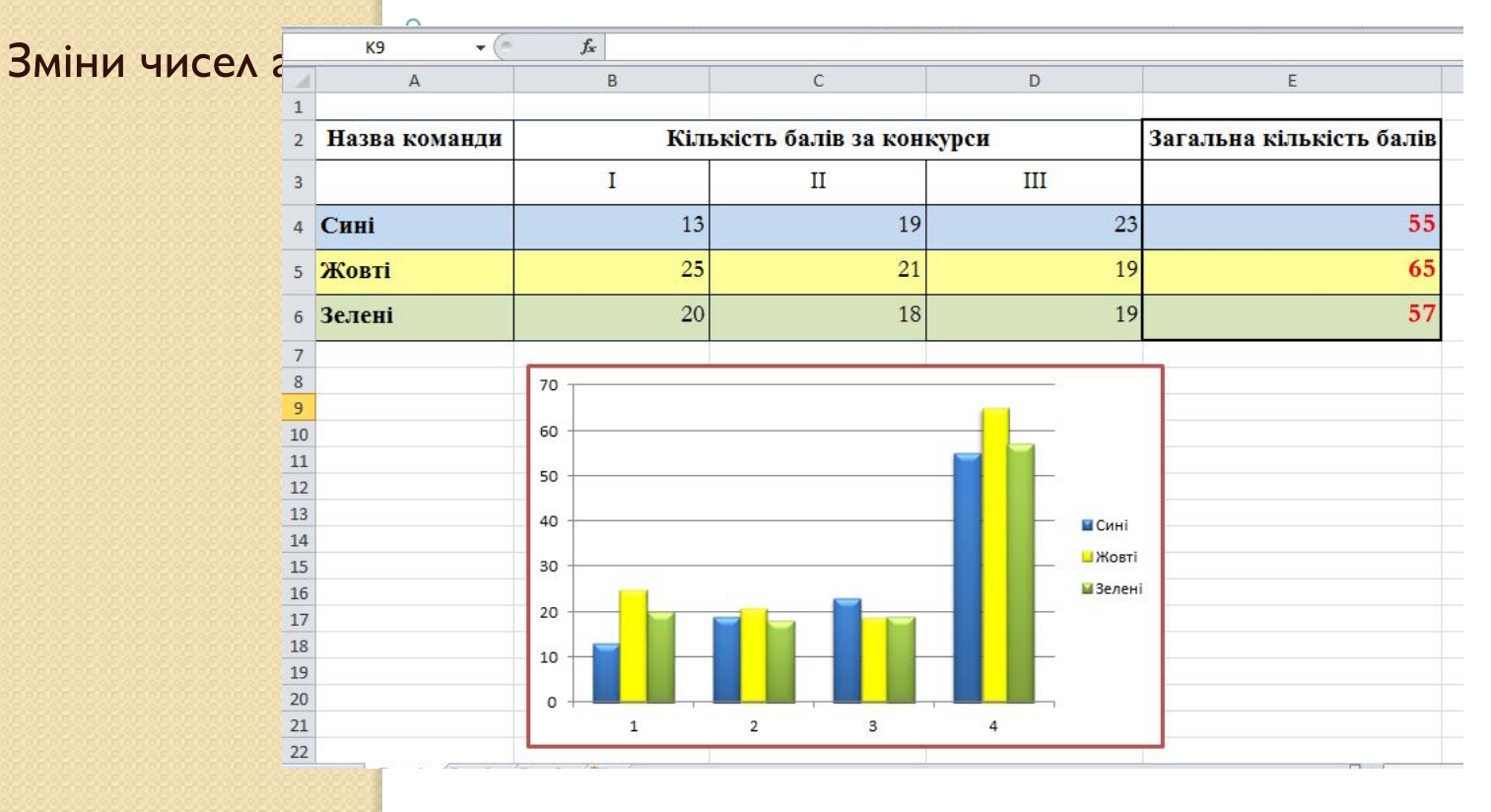

### **СТВОРЕННЯ**

- Виділити діапазон клітини на Пенлі і ім х будуватиметься  $\Box$ діаграма;
- Відкрити вкладку «Діаграма»  $\Box$
- Вибрати потрібний тип діаграми  $\Box$

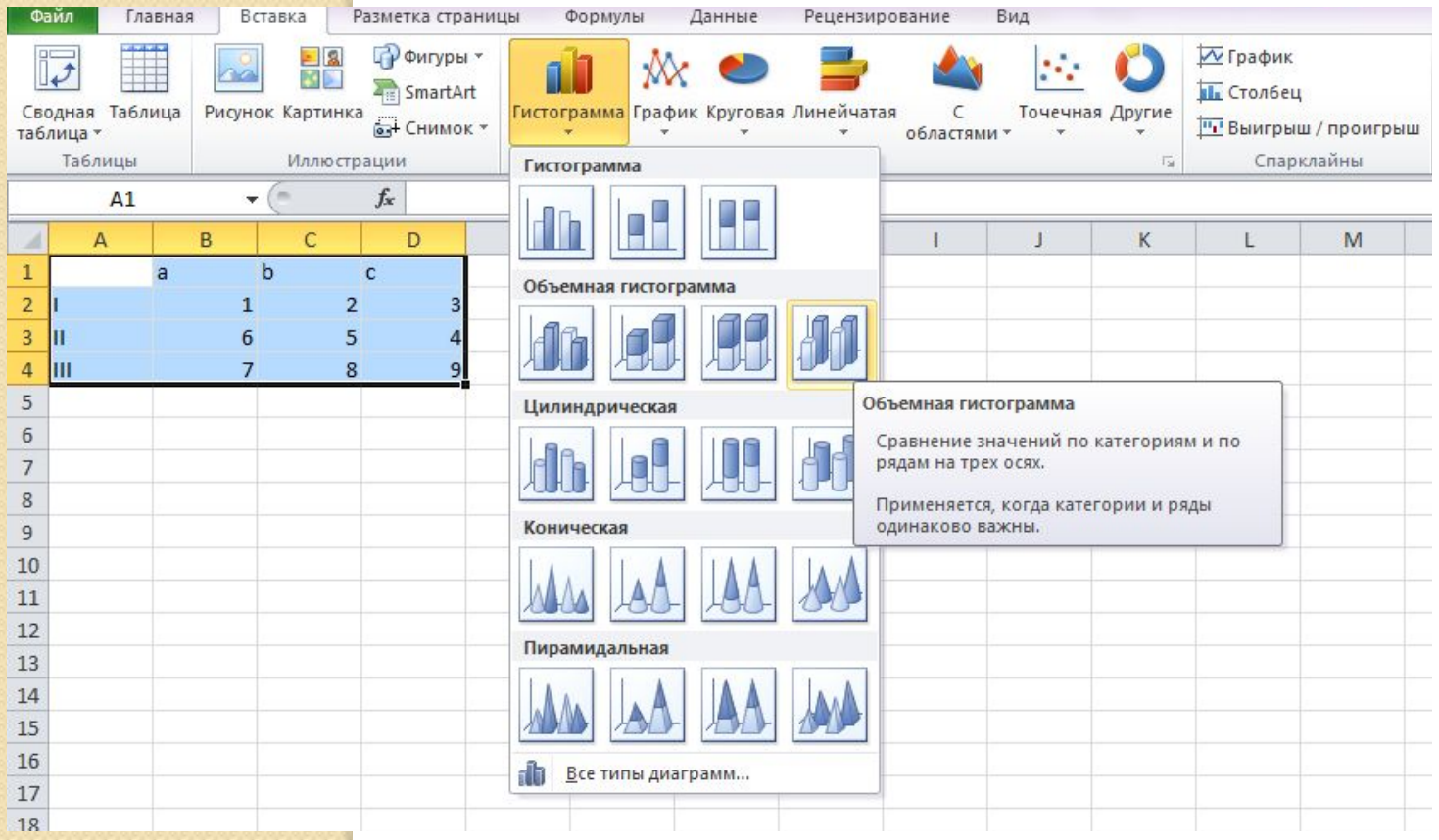

# **Редагування**

- ✔ змінення способу формування ряду даних: з <mark>даних р</mark>ядка або даних стовпця; особу формування<br>**ДІАГРАМ:**
- ✔ змінення діапазону клітинок, за даними в яких будується діаграма;
- змінення типу, виду або макету діаграми;
- вставлення, переміщення, видалення або <u>змінення назв діаграми і осей, легенди,</u> підписів даних тощо;
- И змінення відображення осей і сітки;
	- редагування окремих об'єктів діаграми та ін.

### **Форматування**

### Для форматування діаграм в корис области вкладки:

#### «Конструктор»;

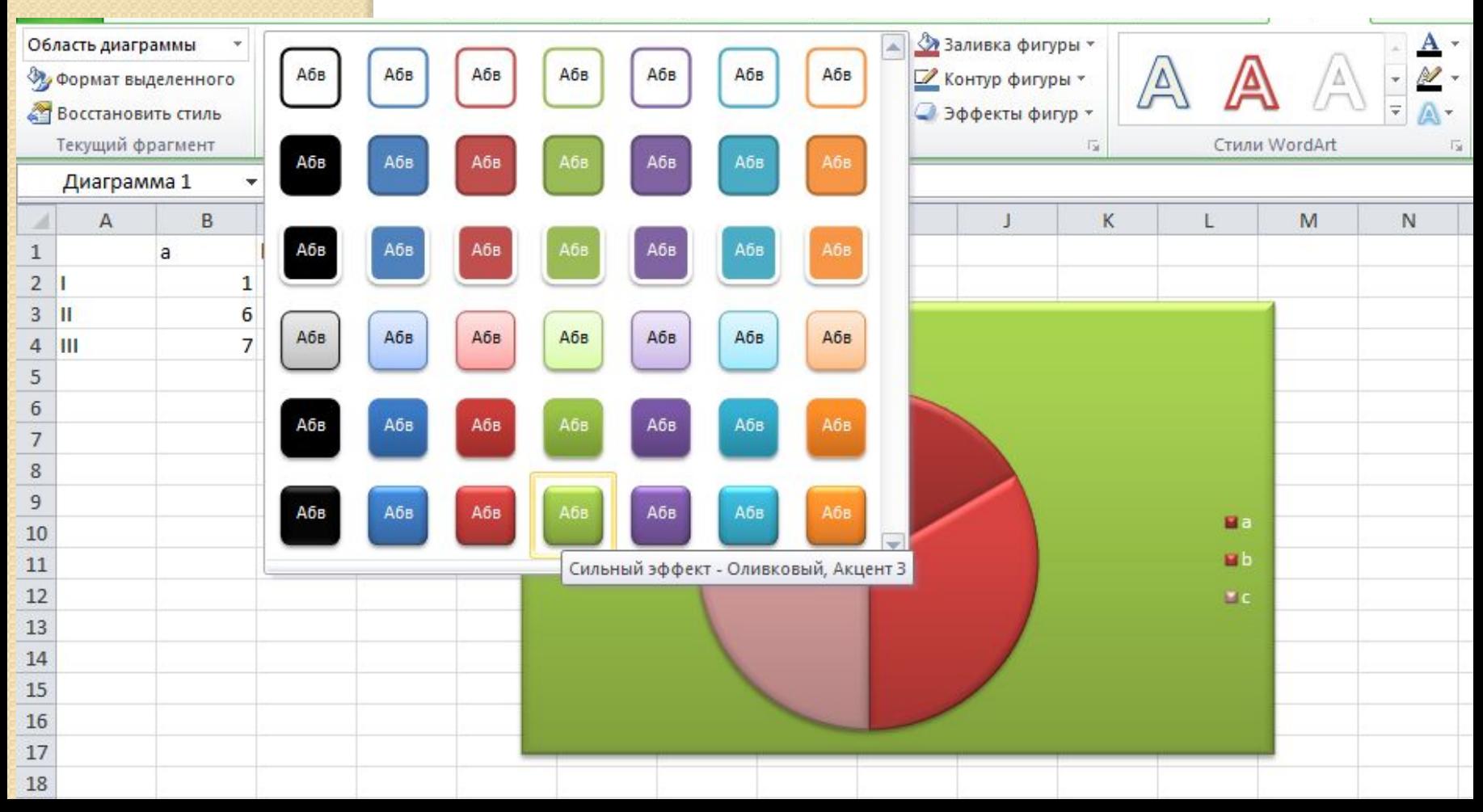

### **ВИСНОВОК**

Діаграми є засобом наочного подання даних і полегшують виконання порівнянь, виявлення закономірностей і тенденцій даних. Діаграма може створюватися за допомогою Майстра діаграм. Це процес схематично можна представити в наступному вигляді: Крок 1. Вибір типу діаграми  $\rightarrow$ Крок 2. Вибір джерела даних для діаграми → Крок 3. Вибір параметрів діаграми → Крок 4. Заключний

#### **СПИСОК ВИКОРИСТАНОЇ**

#### **ЛІТЕРАТУРИ**

1. В.В. Александров. Диаграммы в Exsel. Видавництво "Издательский дом «Вильямс», Москва, 2004.

2. Н.М. Войтюшенко, А.І. Остапець . Інформатика і комп'ютерна техніка. Видавництво "Центр навчальної літератури", Київ, 2006.

3. М.В. Макарова, Г.В. Карнаухова, С.В. Запара.

Інформатика і комп'ютерна техніка. Навчальний посібник

"Університетська книга". Суми, 2003.

4. О.Ф. Клименко, Н.Р. Головко, О.Д. Шарапов.

Інформатика і комп'ютерна техніка. Навчальнометодичний посібник, Київ, 2002.

5. В.П. Леонтьев. Новейший самоучитель работы на компьютере. «ОЛМА Медиа Групп», Москва, 2007. 6. Інтернет Мережа Google.com

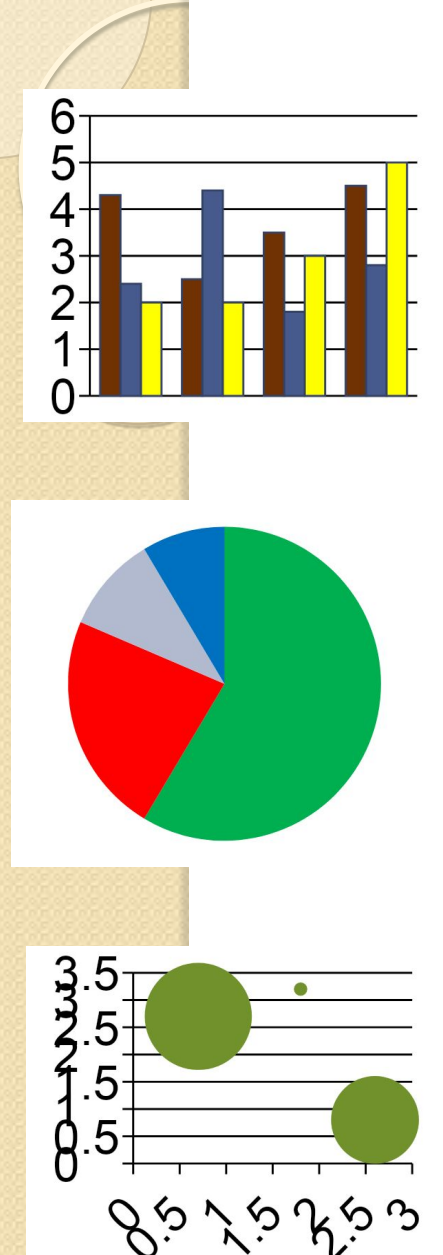

#### **Презентацію підготував Чмеренко Олексій**

**Дякую за увагу**